# **Спецификация конкурсных материалов для проведения практического этапа Московского конкурса межпредметных навыков и знаний «Интеллектуальный мегаполис. Потенциал» в номинации «***Инженерный класс***» по направлению**  *«Курчатовские классы»*

### **1. Назначение конкурсных материалов**

Материалы *практического* этапа Московского конкурса межпредметных навыков и знаний «Интеллектуальный мегаполис. Потенциал» (далее – Конкурс) предназначены для оценки уровня *практической* подготовки участников Конкурса.

## **2. Условия проведения**

*Практический* этап Конкурса проводится в очной или дистанционной форме на базе ВУЗа. При выполнении работы обеспечивается строгое соблюдение порядка организации и проведения Конкурса. Задания экзаменационного билета практического этапа конкурса выполняются с использованием следующего программного обеспечения (ПО):

Кейс № 1: высокоомный милливольтметр (допустимо использовать лабораторный рНметр–милливольтметр рН-150м), термостат, электрохимическая ячейка, солевой мостик, измерительный платиновый окислительно-восстановительный электрод (ОВ электрод), хлорсеребряный электрод сравнения, стаканчики на 50 мл, пипетки Мора на 10,0 мл,

пипетка (тип 2-1-2-1) градуированная на 1,0 мл (возможно применение микропипетки, дозатора пипеточного), промывалка, пинцет.

*Реактивы*: 0,1 моль/л растворы NaNO<sub>2</sub> и NaNO<sub>3</sub>, концентрированная HNO<sub>3</sub>, 0,001 моль/л раствор КОН.

Кейс № 2: ПО Ultimaker Cura; САПР: Компас-3D, Solid Works, Inventor, AutoCAD, T-flex и др. (в зависимости от ВУЗа-площадки)

## **3. Продолжительность выполнения**

На выполнение заданий *практического* этапа Конкурса отводится *90* минут.

## **4. Содержание и структура**

Задания практического этапа Конкурса разработаны преподавателями образовательной организации высшего образования, участвующей в проекте «Инженерный класс в московской̆школе».

Индивидуальный̆ вариант участника включает два независимых кейса, содержание которых соответствует программам элективных курсов «Исследовательский практикум по физической химии» и «Технологии современного производства».

Индивидуальный̆ вариант участника, выбравшего кейс № 1, включает 3 задания, базирующихся на содержании курса «Исследовательский практикум по физической химии». Индивидуальный̆вариант участника, выбравшего кейс № 2, включает 4 задания, базирующихся на содержании элективного курса «Технологии современного производства».

## **5. Система оценивания**

Задание считается выполненным, если ответ участника совпал с эталоном. Максимальный балл за выполнение всех заданий – 60 баллов. Для получения максимального балла за *практический* этап Конкурса необходимо дать верные ответы на все задания выбранного кейса.

# **6. Приложения**

- 1. План конкурсных материалов для проведения *практического* этапа Конкурса.
- 2. Демонстрационный вариант конкурсных заданий *практического* этапа Конкурса.

# **План конкурсных материалов для проведения** *практического* **этапа Конкурса**

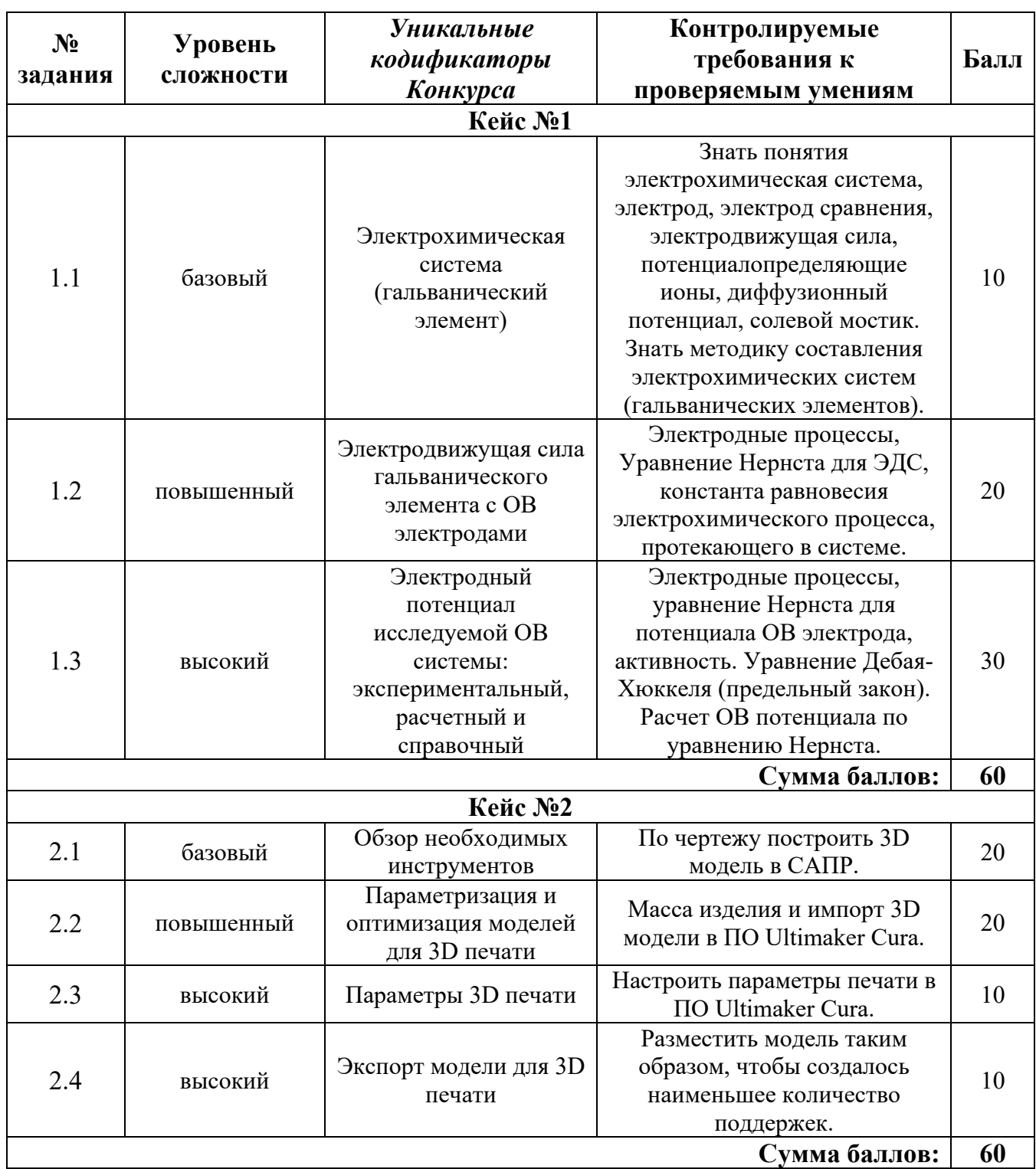

#### **Демонстрационный вариант конкурсных заданий** *практического* **этапа Конкурса**

## **Кейс №1**

#### **Исследование электрохимической системы с окислительно-восстановительным электродом (ОВ электродом) NO3 – , NO2 – , OH- | Pt**

*Описание работы.* Составить гальванический элемент, содержащий окислительновосстановительный электрод  $NO_3^-$ ,  $NO_2^-$ ,  $OH^-$ | Pt и электрод сравнения Ag|AgCl|KCl, измерить ЭДС и электродный потенциал относительно электрода сравнения, а также выполнить расчеты ЭДС и потенциалов по уравнению Нернста с учетом активности потенциалопределяющих ионов.

#### *Последовательность выполнения работы*

- 1. Для приготовления окислительно-восстановительной системы, содержащей ОВ пару  $\rm NO_3^-$  /NO<sub>2</sub> в стаканах на 50 мл смешивают по 10 мл 0,1 моль/л раствора NaNO<sub>3</sub> и 10 мл 0,1 моль/л раствора NaNO2, добавляют 0,2 мл 0,001 моль/л раствора КОН при помощи градуированной пипетки на 1 мл и измеряют рН. (Можно использовать микропипетки на 0,2 мл, дозаторы пипеточные). Готовят не менее трех образцов данной системы.
- 2. Солевой мост заполняют насыщенным раствором хлорида калия и плотно закрывают с обоих концов пробкой из стекловаты.
- 3. Платиновые электроды выдерживают в течение 5 мин в концентрированной HNO<sub>3</sub>, промывают водопроводной, затем дистиллированной водой, сушат фильтровальной бумагой. Электроды опускают в окислительно-восстановительную систему (растворы).

Собирают электрохимическую систему (гальванический элемент), помещают в термостат на 25°С, выдерживают 15 минут и подключают измерительный прибор. При установившемся показании прибора результат заносят в табл. 1. Аналогично выполняют измерения с двумя другими образцами электрохимической системы.

Таблица 1

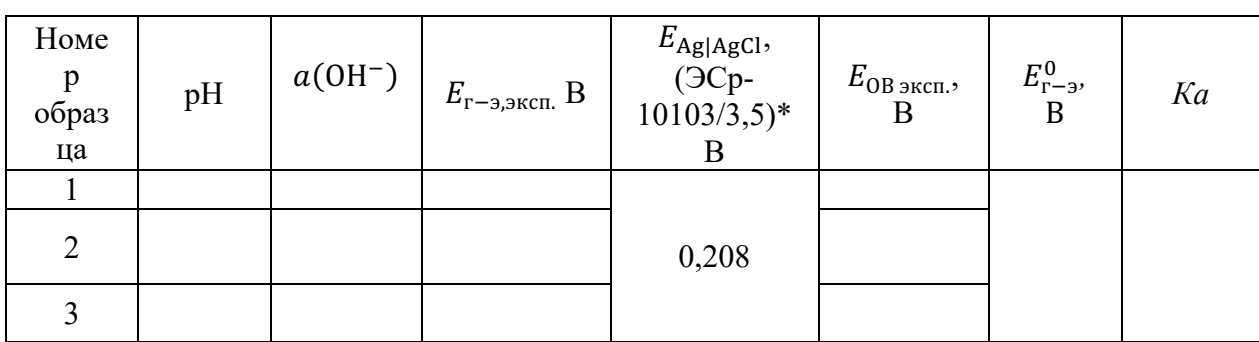

\*Организатор может использовать хлоридсеребряный электрод с другой концентрацией электролита, в этом случае указывается соответствующий потенциал электрода сравнения.

#### *Обработка результатов*

 $t = \circ C$ 

1. Записывают схему исследуемого гальванического элемента.

2. Записывают уравнения электрохимических реакций, протекающих на электродах, и выражения электродных потенциалов в соответствии с уравнением Нернста.

3. Определяют значение электродного потенциала на основании экспериментального значения ЭДС: ЭДС =  $E_{+}$  -  $E_{-}$ 

4. Составляют суммарную реакцию, протекающую в гальваническом элементе, используя справочные данные по стандартным электродным потенциалам исследуемого электрода и хлоридсеребряного электрода сравнения и находят значение стандартной ЭДС исследуемого гальванического элемента  $E_{\text{r}-3}^0$  для последующего расчета константы равновесия *Ка*. Значения вносят в таблицу 1.

5. Рассчитывают ионную силу растворов *I* с учётом разбавления при смешении электролитов, принимая во внимание, что численными значениями молярных и моляльных концентраций электролитов в разбавленных водных растворах можно пренебрегать. В расчетах в этом случае можно заменять одни концентрации другими. Добавление щелочи практически не меняет ионную силу среды (концентрация щелочи примерно  $10^{-5}$  моль/л).

6. Рассчитывают коэффициенты активности (gi) и активность (*am*i) потенциалопределяющих ионов, используя уравнение Дебая–Хюккеля (предельный закон):

$$
\lg \gamma_i = -0.509 z_i^2 \sqrt{I},
$$

где  $z_{\rm i}$  – заряд иона,  $I=\frac{1}{2}\sum m_{i}z_{i}^{2}$  – ионная сила раствора,  $m_{i}$  – моляльность ионов, моль/кг. 2 1  $I = \frac{1}{2} \sum m_i z_i^2$ 

Значения вносят в таблицу 2. Следует учитывать, что область применимости уравнения Дебая– Хюккеля (первое приближение) ограничено растворами с концентрацией не более 0,01 моль/л. Точность расчета коэффициентов активности для растворов с большей концентрацией снижается.

7. Используя уравнение Нернста для электродного потенциала исследуемого ОВ электрода, рассчитывают значение стандартного электродного потенциала  $E_{\rm OB\, pacy}^0$  по экспериментальному значению  $E_{OB\,2KCH}$  и активностям всех ионов, участвующих в электродной реакции. Значение вносят в таблицу 2.

Таблица 2

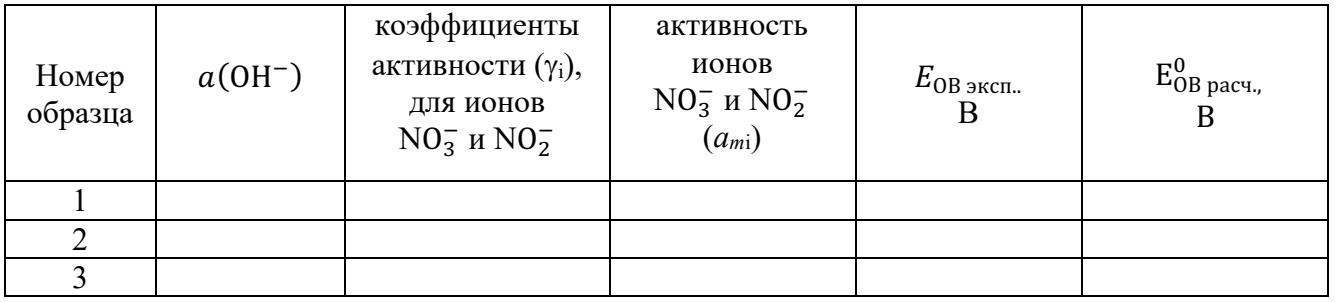

8. В таблицу 3 вносят справочное значение стандартного электродного потенциала  $E_{OB\,cpas}^0$  для исследуемого ОВ электрода и значение стандартного электродного потенциала  $E_{OB\,bacy}^{0}$  этого же ОВ электрода, рассчитанного по экспериментальным значениям  $E_{OB\,3\kappa\text{cn}}$ . и значениям активностей всех ионов, участвующих в электродной полуреакции.

9. Рассчитывают относительное расхождение потенциалов и результат заносят в таблицу 3.

 $\Delta = |(< E_{\rm pacu.}^{0}> - E_{\rm cpaab.}^{0})| \cdot \frac{100}{2} E_{\rm cpaab.}^{0}$ %. Для расчета процента отклонения используют среднее значение потенциала ( $\lt E_{\text{pacy}}^0$ ).

Объясняют причину расхождения значений стандартного потенциала справочного  $E_{OB\;cm{baB}}^{0}$  и  $E^{0}_{OR\text{ nacy.}}$ , рассчитанного по экспериментальным данным.

Таблица 3

 $t = \circ C$ 

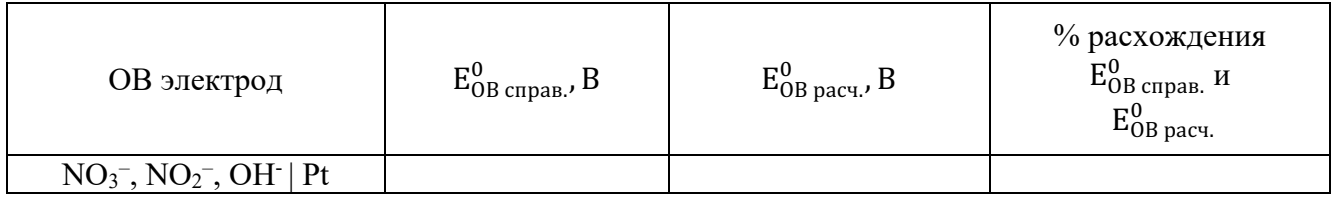

## *Б1 Уровень сложности*

Постройте 3D модель по чертежу (см. рисунок 1). Измерьте объем модели. - 20 баллов.

## *П2 Уровень сложности*

Внесите изменение в модель – примените новое значение размеру, отмеченному буквой А: 38 мм. Примените к модели материал сталь 20 ГОСТ 1050-2013. Измерьте массу модели. Импортируйте файл с 3D моделью в ПО Ultimaker Cura. - 20 баллов.

## *В3 Уровень сложности*

Добавьте в слайсер новый принтер из библиотеки – Voron 0 (без подключения к сети). Установки принтера – по умолчанию, при выборе параметров печати использовать печатающую голову типа V6 с соплом 0.4 мм.

Задайте параметры, указанные в таблице 1. Температуру печати и температуру стола укажите наиболее подходящую для материала PLA. Остальные параметры, остаются по умолчанию. - 10 баллов.

*В4 Уровень сложности.* Разместите 3D модель таким образом, чтобы создалось наименьшее количество поддержек (определяется по количеству материала). - 10 баллов.

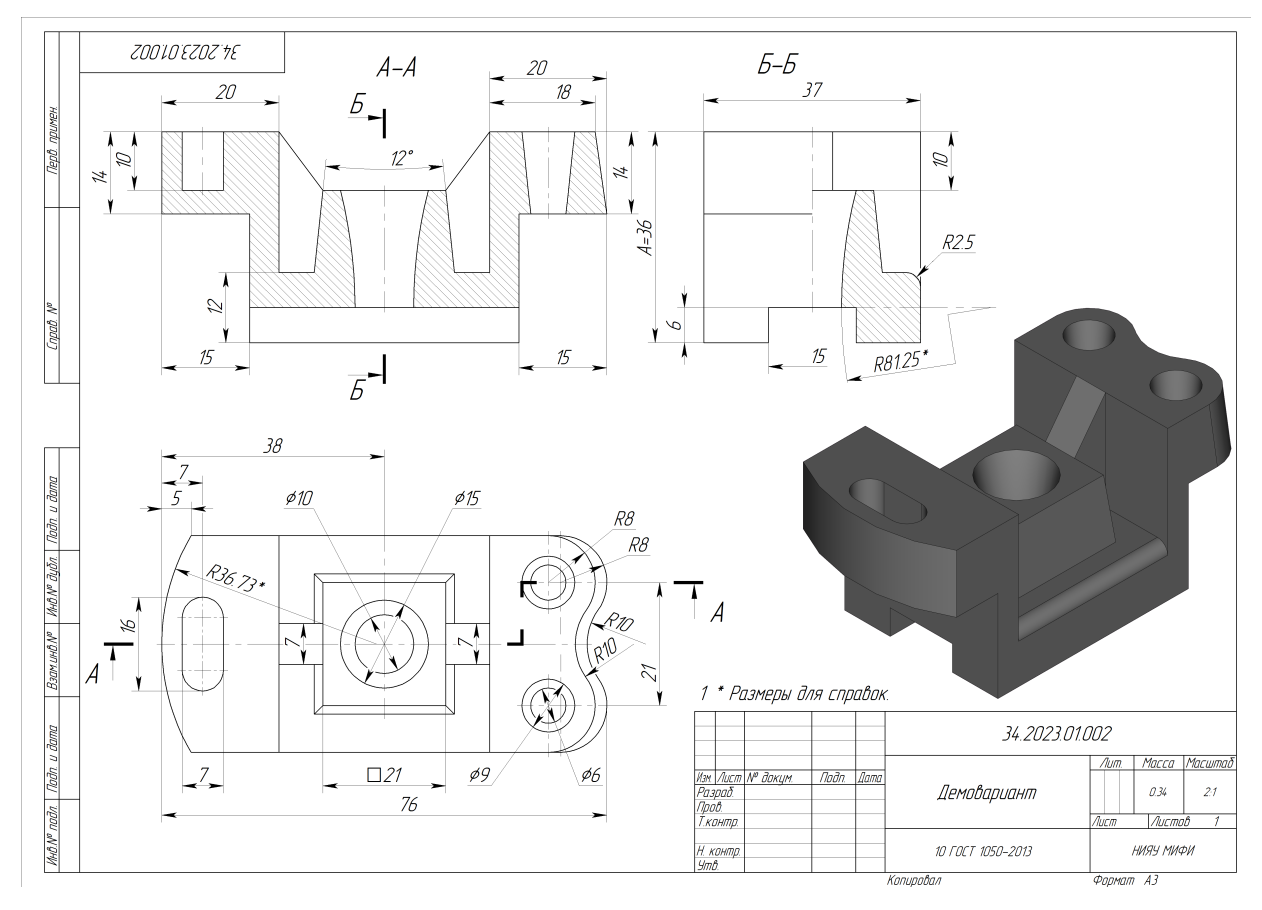

**Рисунок 1.** Демонстрационное задание.

# **Таблица 1.** Параметры печати

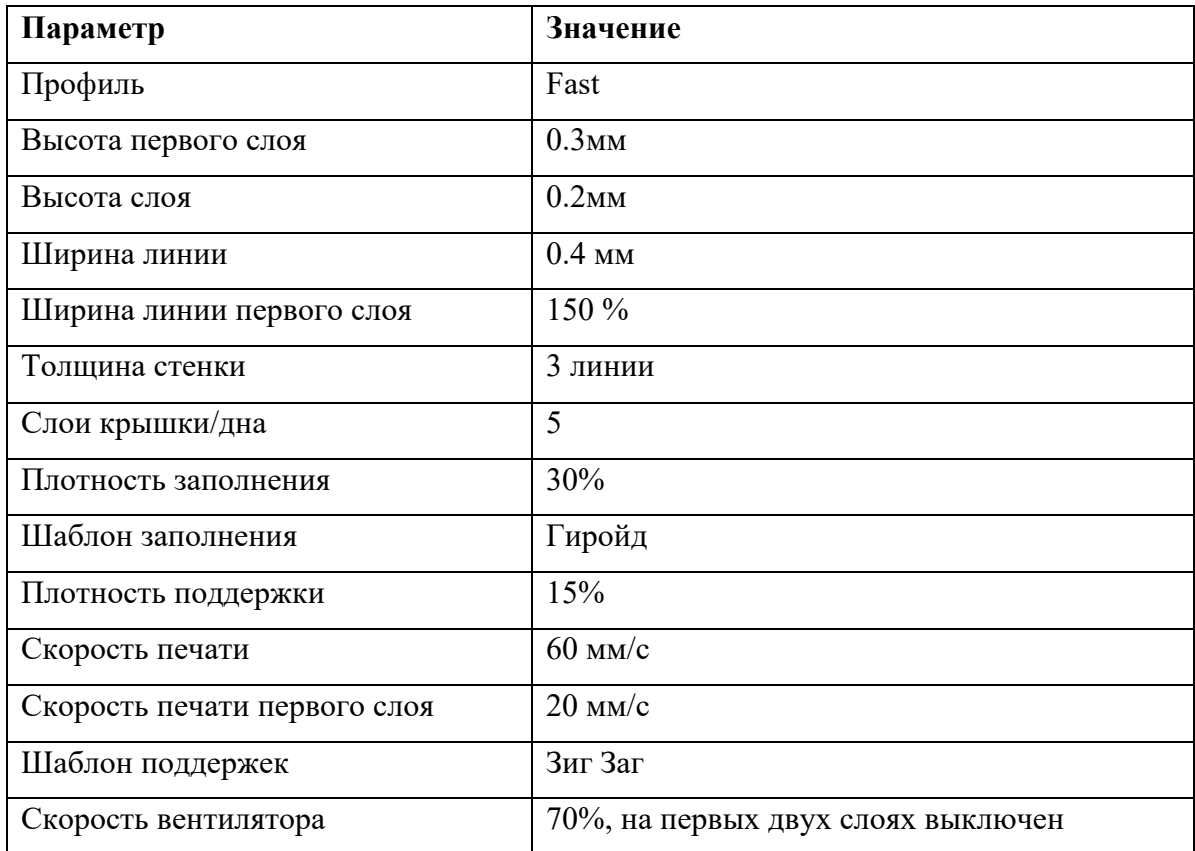

# **Критерии снижения оценки выполненных заданий**

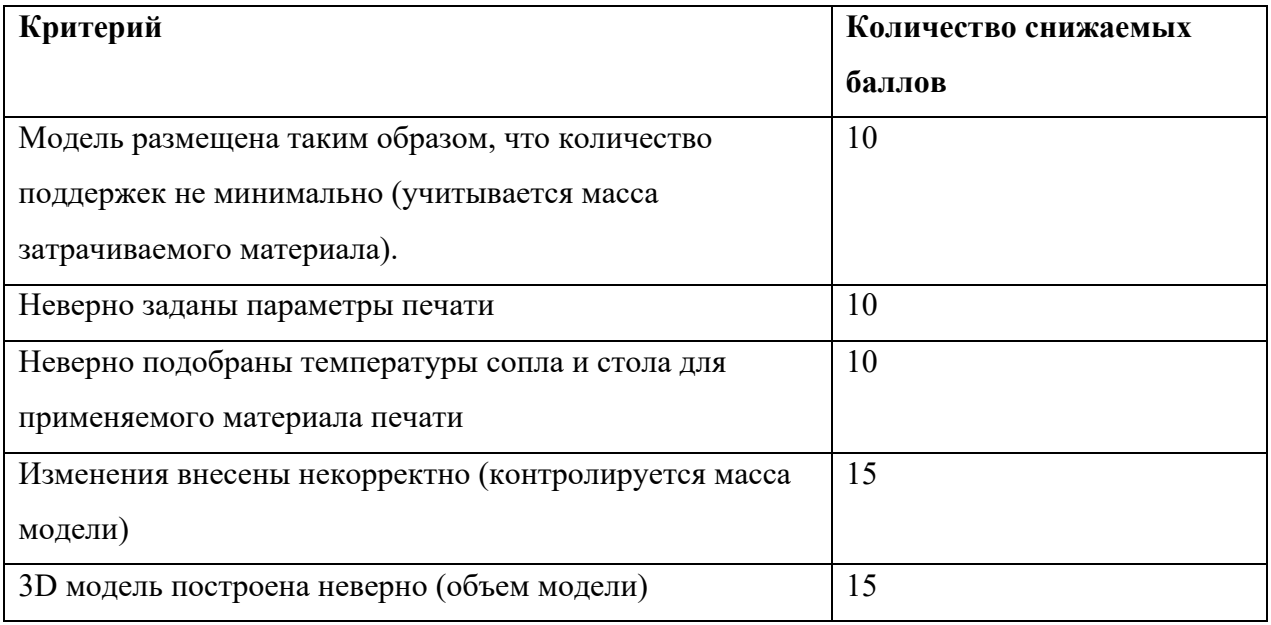

# **Ссылки на рекомендуемое программное обеспечение**

1. ПО «Компас-3D v21.Учебная версия»:

https://edu.ascon.ru/main/download/cab/

2. ПО «Учебная версия T-FLEX CAD»:

https://www.tflexcad.ru/download/t-flex-cad-free/

3. ПО «Ultimaker Cura»:

https://ultimaker.com/software/ultimaker-cura